МИНИСТЕРСТВО ПРОСВЕЩЕНИЯ РОССИЙСКОЙ ФЕДЕРАЦИИ Федеральное государственное бюджетное образовательное учреждение высшего образования КРАСНОЯРСКИЙ ГОСУДАРСТВЕННЫЙ ПЕДАГОГИЧЕСКИЙ УНИВЕРСИТЕТ им. В.П. Астафьева (КГПУ им. В.П. Астафьева)

Институт математики, физики и информатики Выпускающая кафедра математики и обучения математики

#### **Занько Нина Владимировна**

## **Лариончикова Анна Аркадьевна ВЫПУСКНАЯ КВАЛИФИКАЦИОННАЯ РАБОТА**

**Лабораторная работа как форма организации обучения математике в школе с использованием анимационных возможностей программы GeoGebra Направление подготовки 44.03.05 Педагогическое образование Профиль «Математика» и «Информатика»**

### ДОПУСКАЮ К ЗАЩИТЕ

Зав. кафедрой д-р п.н.,

профессор Л.В. Шкерина

\_20.05.2021.\_\_\_\_\_\_\_\_\_\_\_\_\_\_\_\_\_\_

(дата, подпись) Руководитель: к.ф.-м.н., проф.

С.В. Ларин 20.05.2021.\_\_\_\_\_\_\_\_\_

Дата защиты \_\_\_\_\_\_\_\_\_\_\_\_\_\_\_\_

Обучающийся:

Занько Н.В. **\_\_\_\_\_\_\_\_\_\_\_\_** 

Лариончикова А.А.

\_\_\_\_\_\_\_\_\_\_\_\_\_\_\_\_\_\_\_\_\_\_\_\_\_\_\_\_ (дата, подпись)

Оценка \_\_\_\_\_\_\_\_\_\_\_\_\_\_\_\_\_\_\_\_\_

(прописью)

Красноярск-2021

#### **ВВЕДЕНИЕ**

Образовательные технологии беспрерывно изменяются параллельно с прогрессом цивилизации, развитием информатизации и ныне должны соответствовать новым требованиям к образованию детей двадцать первого века. Одной из новых тенденций современного образования является дистанционное обучение. В связи с недавними событиями, связанными с преодолением пандемии, было выявлено, что большинство школ не были готовы к такому повороту событий и не смогли полностью раскрыть потенциал использования новых технологий в процессе обучения. Нынешнему поколению удобней воспринимать и усваивать информацию через призму новых технологий, которые могут сделает их более самостоятельными. Использование новых инструментов и способов преподнесения учебного материала делает саму учебную деятельность более познавательной и интересной, что способствует повышению мотивации к обучению. Следовательно, необходимо вносить коррективы относительно способа подачи учебного материала, оставляя информацию целостной. По поводу дистанционного обучения на страницах печати было высказано много негатива, характеризуя эту форму обучения как вынужденную и временную. Дистанционную форму обучения можно охарактеризовать как коммуникативную часть цифрового образования [7]. Другой его частью является технологическая часть, которая лежит в центре нашего внимания.

Перечислим основные характеристики технологической части цифрового обучения.

- 1. Визуализация математических знаний.
- 2. Исключение нежелательных вычислительных трудностей.

3. Использование анимационных возможностей компьютерных сред.

4. Исключение излишней формализации с опорой на интуицию.

5. Обеспечение экспериментирования, поддержка экспериментально-исследовательского стиля обучения.

6. Использование информационных технологий для организации тренинга и тестирования знаний.

7. Приобщение обучаемого к использованию информационных технологий в плане подготовки его к будущей трудовой деятельности в условиях цифровой экономики и цифровизации общественных отношений.

Важность и перспективность перечисленного не вызывает сомнений и подтверждена многочисленными исследованиями ученых и практиков.

Вместе с тем, подчеркнем, что какую бы технологию обучения ни выбрал учитель, в центре внимания на каждом уроке должна стоять сама математика с ее проблемами и задачами [3] . Технологии обучения, даже самые передовые, должны играть вспомогательную роль и не отвлекать от главного. Необходимо следить, например, чтобы использование анимационного рисунка не отвлекало своей формой от математического содержания, чтобы экспериментирование не превратилось в отвлекающую игру, необходимость формальнологического обоснования не затмевалась технологией наглядной демонстрации сути доказательства. Предметом особого внимания должны быть случаи, когда учитель рассказывает о научных, формально-логических основах школьной математики.

Использование цифровых технологий с их анимационными возможностями и обеспечением экспериментирования естественно и целесообразно укладываются в специальную форму учебного занятия – лабораторную работу, что является предметом нашего педагогического исследования.

**Актуальность исследования** Противоречие между востребованностью лабораторной работы как формы обучения с использованием возможностей среды GeoGebra с одной стороны и слабой разработанностью этих вопросов в научно-методической литературе с другой стороны делают актуальными исследования, проведенные в данной дипломной работе.

**Целью ВКР** является анализ понятия «Лабораторная работа» как формы организации обучения математике с использованием анимационных рисунков, созданных в среде GeoGebra.

**Объект исследования**: процесс обучения в школе с использованием анимационных возможностей среды GeoGebra рамках лабораторных работ.

**Предмет исследования**: Лабораторная работа как форма организации обучения математике с использованием анимационных возможностей программы GeoGebra

#### **Задачи исследования:**

- 1) Проанализировать соответствующую литературу по теме исследования и имеющийся педагогический опыт.
- 2) Указать значение, роль и место компьютерной составляющей в обучении математике в школе.
- 3) Изучить возможность организации самостоятельной работы обучающегося в данной среде;
- 4) Дать примеры описания построений анимационных рисунков в среде GeoGebra;
- 5) Провести педагогический эксперимент по апробации методической системы обучения школьников в форме лабораторной работы с использованием анимационных

возможностей компьютерной среды GeoGebra, проанализировать и описать его результаты.

**Методы исследования**: изучение и анализ соответствующей, методической и учебной литературы по теме исследования, анализ теоретических и эмпирических данных, изучение и обобщение педагогического опыта, сравнительный анализ.

**Научная новизна исследования** заключается в следующем:

1. Обоснована эффективность использования формы обучения «лабораторная работа».

2. Представлены анимационные возможности компьютерной системы GeoGebra в обучении математике в школе.

**Теоретическая значимость исследования** заключается в уточнении понятия «Лабораторная работа» и указании места, роли и значения компьютерных технологий в современной дидактике школьного обучения математике.

**Практическая значимость исследования** составляют примеры конкретных лабораторных работ с использованием анимационных возможностей программы GeoGebra, создание Альбома анимационных рисунков, призванных пополнить комплекс средств обучения математике в школе.

**Апробация и внедрение результатов.** Материалы исследования были апробированы на уроках в классах МБОУ Гимназия №13, а также представлены: в докладах и статьях (см. список литературы). По теме исследования опубликовано 4 работы.

**Гипотеза исследования:** Использование лабораторных работ как формы организации обучения математике с использованием анимационных возможностей программы GeoGebra повышает степень усвоения школьных знаний по математике.

## **ГЛАВА 1. МЕТОДИКА ИСПОЛЬЗОВАНИЯ ЛАБОРАТОРНОЙ РАБОТЫ КАК ФОРМЫ УЧЕБНОГО ЗАНЯТИЯ ПО МАТЕМАТИКЕ**

§ 1.1. Сущность понятия «Лабораторная работа»

Метод лабораторных и практических работ широко используется в системе предметов естественно-научного цикла по усвоению нового материала. Он получил свое имя от лат. laborare, что значит работать [8].

Словарь «Профессиональное образование» трактует лабораторные работы как «один из видов самостоятельной практической работы, проводимой учащимися в средней общеобразовательной, специальной и высшей школе с целью углубления и закрепления теоретических знаний, развития навыков самостоятельного экспериментирования. Включают подготовку необходимых для опыта (эксперимента) приборов, оборудования, реактивов, составление схемы-плана опыта, его проведение и описание. Широко применяются в процессе преподавания естественнонаучных и технических дисциплин». Практика применения этого вида занятий на уроках математики вносит в эту форму свои особенности [14]

Атрибутами лабораторной работы являются: перечень оборудования, формулировка цели лабораторной работы и перечень этапов ее выполнения (ход работы). При перенесении лабораторной работы на уроки математики мы сохраняем всю специфику этой формы проведения, чтобы не искажать типизированные представления о самих лабораторных работах.

Основная суть лабораторно-практических работ, как метода обучения заключается в том, что это метод обучения, при котором

учащиеся, под руководством учителя, и в соответствии с заранее определенным планом проводят эксперименты или выполняют определенные практические задания, и в этом процессе воспринимают и усваивают новый учебный материал, анализируя его и подводя необходимый вывод по окончании работы.

Проведение лабораторных работ включает следующие организационно-методические моменты:

- Определение порядка проведения лабораторных работ, а также точное отдельных его этапов;
- Постановка темы занятий и определение ряда задач в виде цели лабораторной работы;
- Подведение итогов лабораторной работы и формулировка основных выводов, сделанных на основе проделанной работы;
- Непосредственное выполнение лабораторно-практической работы, контроль учителя за ходом занятия, а также правильное соблюдение правил техники безопасности необходимых для проведения занятия.

Лабораторно-практические занятия как метод обучения носят исследовательский характер и в этом смысле высоко ценятся. Они пробуждают у обучающихся глубокий интерес к приобретению новых знаний и умений, исследованию окружающих явлений, применение полученных знаний и способностей для решения практических и теоретических задач. Этот метод помогает также обучающемуся самостоятельно ставить цели при изучения учебного предмета. Метод использования лабораторных работ вызывает живой интерес при организации учебно-исследовательской работы. Лабораторнопрактические работы помогают знакомить обучающихся с научными принципами современного производства, развитием навыков обращения с инструментами и создавая предпосылок для дальнейшего обучения, а также правильное использование компьютерных технологий и прочих навыков, необходимых для успешного становления личности в современном мире для его правильного осмысления и восприятия.

Одной из целей образования является развитие у обучающихся преобразующего мышления и творческих навыков, которые могут быть реализованы с использованием проектного обучения в школьном курсе, в котором обучающиеся участвуют в творческой и научноисследовательской деятельности [13].

§ 1.2. Методика организации лабораторной работы

Лабораторная работа - это тип учебного занятия, которое проводится в специально отведенном помещении или компьютерном классе. Уроки длятся не менее двух часов. Помимо самостоятельной работы обучающиеся должны быть оснащены инструкцией и необходимыми инструментами, а также на уроке должно проводиться совместное с учителем обсуждение проделанной работы и подведены итоги в достижении цели [17].

Прежде чем приступить к лабораторным занятиям, обучающимся необходимо повторить предыдущую теорию, дающую опору на получение нового знания. Каждая лабораторно-практическая работа должна соответствовать действующей учебной литературе и необходимым разработкам, созданным в данном учебном заведении [34].

Для выполнения лабораторных работ обучающиеся используют подробные инструкции, в которых сформулирована цель лабораторной работы, описание процесса, а также элементы теории и основные характеристики, оборудование, описание материалов,

порядок работы, таблицы, выводы, контрольные вопросы и необходимая литература.

Основываясь на содержании лабораторных работ, можно выделить следующие их виды:

- Анализ наблюдений различных видов явлений:
- Анализ и описание устройства работы оборудования;
- Исследование количественных и качественных зависимостей между явлениями;
- Описания воздействия одной переменной на другую.

По способам организации лабораторных работ на уроке можно их разделить на следующие типы.

- Поисковые;
- Частично поисковые.

Некоторые лабораторные работы требуют самостоятельного подхода к выполнению задания, то есть обучающимся необходимо самостоятельно поставить цель, связанную тематикой урока, выполнять необходимые действия для достижения цели, выбрать справочную и специальную литературу, а также грамотно оформить вывод и осмыслить проведенную работу на уроке.

При выполнении лабораторных работ обучающиеся сами решают для себя новую поставленную задачу, ориентируясь только на свои теоретические знания и знания полученные из учебника.

Качественная лабораторная работа - это соблюдение всех методов, видов и средств, когда обучающийся, опираясь на собственное мнение и взгляды, прорабатывает проблему, описывает решение и делает необходимые выводы.

Методика проведения лабораторно-практических занятий могут представляться в следующих трех вариантах:

● Фронтальный;

● Групповой;

● Индивидуальный.

Фронтальная лабораторная работа подразумевает выполнение всеми обучающимися одинаковой работы.

Групповая форма организации лабораторных работ предполагает, что обучающиеся образуют группу из 2-5 человек и выполняют совместное задание.

Индивидуальная форма, говорит сама за себя, обучающийся в данном случае анализирует информацию и выполняет все задания самостоятельно.

Лабораторно-практические занятия должны удовлетворять следующим требованиям:

- Общеобразовательные требования заключаются в развитие нравственных качества, формировании эстетических вкусов, обеспечении тесной связи образования с жизнью, к формированию активных отношений к ней.
- Дидактические требования обеспечивают познавательную деятельность на лабораторном занятии, рационально сочетают словесные, визуальные и практические методы с проблемами, работу с учебником и решение познавательных задач. Реализация требований единства воспитания, образования и развития путем тесной связи теории с практикой, обучения жизнью, использования знаний в различных жизненных ситуациях. Необходимо проводить систематический контроль за качеством усвоений, знаний, навыков и способностей обучающихся и коррекции тренировочных усилий. Постоянное получение обратной связи позволяет влиять на ход учебного процесса, а также позволяет корректировать его. При обнаружении пробелы в знаниях, необходимо проанализировать

причины и найти способы их устранения. Приучить обучающихся к самостоятельности и самоконтролю в процессе самостоятельной познавательной деятельности. Постоянное вовлечение учащихся в активную познавательную деятельность и выполнение практических задач в классе, помогает закрепить знания, навыки и умения обучающегося.

- Психологические требования заключаются в том, что учитель контролирует тщательность, точность и своевременность выполнения обучающимися, каждого требования, которое оговаривалось для выполнения лабораторных работ на уроке. Воля и характер учителя проявляются на уроке во всех его действиях. Обучающиеся особенно ценят требовательность учителя в сочетании со справедливостью и доброжелательностью, уважением и педагогическим тактом. Учитель должен отличаться самоконтролем, чтобы преодолеть негативное психологическое состояние обучающихся в классе, такие как неуверенность, скованность обучающихся или, наоборот, самоуверенность, игривость и повышенную возбудимость.
- Гигиенические требования заключаются в поддержании положенной температуры в классе, соблюдение норм освещения и других правил безопасности, связанных с работой за компьютером или оборудованием.

Следует избегать монотонной работы, скучности и однообразия изложения материала, необходимо грамотно чередовать прослушивание учебной информации с выполнением практической работы на уроке. Смена видов работы приносит отдых и позволяет включить в познавательную деятельность различные органы чувств, что намного упростит работу на уроке.

Мастерство учителя на лабораторных занятиях заключается в основном в умелом овладении методом обучения и воспитания, творческом применении новейших достижений педагогики и передового педагогического опыта, рациональном ориентировании познавательной и практической деятельности обучающихся, их интеллектуальном развитии.

Выполнение обучающимися лабораторных работ должно быть направлено на следующие цели:

- обобщение, систематизацию, углубление, закрепление полученных теоретических знаний по конкретным темам дисциплин математического, естественно-научного и смежных дисциплин;
- формирование умений и навыков для применения полученных знаний на практике, реализации интеллектуальной и практической деятельности обучающихся;
- развитие аналитических, проектировочных и прочих аналогичных способностей.
- выработка при решении поставленных задач таких профессионально-значимых качеств, как самостоятельность, ответственность, точность творческая инициатива.

§ 1.3. Краткий обзор литературы по теме «Лабораторная работа»

Лабораторная работа по математике, как и по физике, проводится на основании проведенного эксперимента, который учащийся должен описать, сделать выводы о проделанной работе, рассказать о способах организации работы, вычислениях и так далее. Как уже было упомянуто, такие работы проводятся на базе изучения только точных наук. Лабораторная — неотъемлемая часть учебного процесса

Проведение лабораторных работ позволяет учащимся лучше усвоить материал, убедиться на собственных экспериментах в правильности информации, плюс ко всему это интересно и увлекательно. В таком случае, лабораторную можно назвать неотъемлемой частью учебного процесса. Такой вид работы является практическим усвоением учебной информации и проводится как в процессе изучения нового материала, так и во время его закрепления, для организвции тестирования [16].

Анализ литературы по дидактике и методике преподавания математики позволяет видеть многоаспектность такого понятия, как лабораторная работа. Лабораторная работа может выступать в качестве метода, формы и средства обучения. Рассмотрим эти аспекты подробнее

3.1. Лабораторная работа как метод обучения;

3.2. Лабораторная работа как форма обучения;

3.3. Лабораторная работа как средство обучения.

3.1. Лабораторная работа как метод обучения

Метод обучения - это способы взаимодействия учителя и учащихся, направленные на достижение целей образования, воспитания и развития школьников в ходе обучения[19].

В педагогической деятельности многих поколений накоплено и продолжает пополняться большое число приемов и методов обучения. Для их осмысления, обобщения и систематизации осуществляются различные классификации методов обучения. При классификации по источникам знаний выделяют словесные (рассказ, беседа и т.д.), наглядные (иллюстрации, демонстрации и др.) и практические методы обучения.

Рассмотрим подробнее практические методы обучения. Они основаны на практической деятельности учащихся. С помощью них

формируют практические умения и навыки. К рассматриваемым методам относятся упражнения, лабораторные и практические работы. Следует отличать их друг от друга.

В литературе под упражнением понимают многократное выполнение учебных действий с целью отработки умений и навыков [15]. Требования к упражнению: уяснение учеником целей, операций, результатов; исправление ошибок в выполнении; доведение выполнения до степени, гарантирующей устойчивые результаты.

Цель лабораторно-практических работ - применение знаний, выработка опыта и умений деятельности, формирование организационных, хозяйственных и других навыков. При выполнении таких работ учащиеся самостоятельно упражняются в практическом применении усвоенных теоретических знаний и умений [11]. Главное различие лабораторных и практических работ в том, что на лабораторных работах доминирующей составляющей является процесс формирования экспериментальных, а на практических -<br>конструктивных умений учащихся. Отметим, что к экспериментальным умениям относятся такие как умения самостоятельно моделировать эксперимент; обрабатывать результаты, полученные в ходе работы; умение делать выводы и др.

Помимо этого, лабораторные работы следует отличать от демонстрации опытов. При демонстрации учитель сам проделывает соответствующие опыты и показывает их учащимся. Лабораторные же работы выполняются учащимися (индивидуально или по группам) под руководством и наблюдением учителя. Сущность метода лабораторных работ состоит в том, что учащиеся, изучив теоретический материал, под руководством учителя выполняют практические упражнения по применению этого материала на

практике, вырабатывая, таким образом, разнообразные умения и навыки.

Лабораторная работа - это такой метод обучения, при котором учащиеся под руководством учителя и по заранее намеченному плану проделывают опыты или выполняют определенные практические задания и в процессе их воспринимают и осмысливают новый учебный материал, закрепляют полученные ранее знания.

Проведение лабораторных работ включает в себя следующие методические приемы:

1) постановку темы занятий и определение задач лабораторной работы;

2) определение порядка лабораторной работы или отдельных ее этапов;

3) непосредственное выполнение лабораторной работы учащимися и контроль учителя за ходом занятий и соблюдением техники безопасности;

4) подведение итогов лабораторной работы и формулирование основных выводов.

Рассмотрим еще одну классификацию методов обучения, которая включает в себя метод лабораторных работ. Основанием этой классификации является способ контроля знаний. Выделяют: устный, письменный, лабораторно-практический.

Устный контроль знаний предполагает устный ответ учащегося на поставленные вопросы в форме рассказа, беседы, собеседования. Письменный - предполагает письменный ответ обучающегося на один или систему вопросов заданий. К письменным ответам относятся: домашние, проверочные, контрольные; письменные ответы на вопросы теста; диктанты, рефераты.

Лабораторно-практический метод включает в себя самостоятельное выполнение учеником или группой учащихся лабораторной или практической работы. Учитель в данном случае выполняет роль направляющего - поясняет, что нужно сделать и в каком порядке. Результат же лабораторной работы зависит от самих школьников, от их знаний, умений применять их в своей практической деятельности.

Таким образом, целью использования данного метода на уроке математики является наиболее ясное изложение, закрепление изучаемого материала, повышение интереса к предмету [10].

При этом важно не забывать о том, что при проведении лабораторных работ требуется большое внимание и сосредоточенность учеников в процессе выполнения, что не всегда возможно. Помимо этого подготовка лабораторной работы требует больших затрат времени от учителя. Также использование таких работ постоянно уменьшит интерес учеников к предмету из-за однообразия методов. Поэтому использование лабораторных работ возможно в качестве разнообразия деятельности учащихся, и только в тех случаях, где это будет наиболее эффективным способом достижения цели.

Лабораторная работа по физике, а по ее примеру и в математике, подразумевает:

1. Изучение определенного физического процесса на практике, используя при этом методы, предварительно изученные на занятиях.

2. Выбор наиболее оптимального приема выполнения замеров и исследования, которые обеспечивает наиболее точный результат.

3. Определение фактического результата и его сравнение с теоретическими данными, описанными в учебнике согласно выбранной тематике.

4. Обнаружение причин полученного несоответствия и грамотное изложение их в отчете лабораторной работы.

5. Грамотное оформление выводов согласно требованиям методички [40].

Как уже было отмечено выше, чаще всего лабораторные работы используются по таким предметам как физика, биология, информатика, химия и другим смежным с этими предметами. Вместе с тем, эта форма практического занятия актуальна на уроках математики. Лабораторные работа по праву считается одной из самых важных составляющих всего учебного процесса, без которого обучение так или иначе предмету будет неполноценным и недостаточным. Поэтому, выполнение лабораторных работ - это неотъемлемая часть процесса получения любых научных знаний [20].

Лабораторные работы могут носить научно - исследовательский характер, также они могут быть направлены на развитие аналитического ума и наблюдательности, а также повлияют на формирования навыка умения выполнения последовательности и достижения правильного результата. Важно не просто увидеть и сделать вывод для себя, но и грамотно описать вывод на бумемаге своими словами. Эта весьма эффективный способ переведения теории на практика. Лабораторные работы хорошо развивают способность думать и анализировать, а также делать вывод. Это объективный метод оценки знаний и умений, в том случае, когда проводится один эксперимент для всех, а выводы в любом случае разные.

Часто обучающимся в школе задают вести исследовательскую работу, и основана она как раз на проведение определенных экспериментов, которые и являются частью домашней лабораторной. При проведении лабораторных работ в классе эксперимент может

проводить учитель перед учениками или же ученики его проводят сами, разбиваясь по порам или подгруппы.

Польза лабораторных работ заключается в том, что школьники на собственном опыте видят, как теория подтверждается на практике. Это может заинтересовать и поддерживать желание учиться и осваивать данную науку в дальнейшем, что очень важно в процессе обучения [50].

## **ГЛАВА 2. ИСПОЛЬЗОВАНИЕ НА ЛАБОРАТОРНЫХ РАБОТАХ АНИМАЦИОННЫХ РИСУНКОВ, СОЗДАННЫХ В СРЕДЕ GEOGEBRA**

§ 2.1. Анимационные возможности среды GeoGebra применяемые в ШКМ

Представителем компьютерной составляющей динамической математики является компьютерная среда GeoGebra. Это свободно распространяемая динамическая геометрическая среда, которая дает возможность создавать, в частности, анимационные рисунки. Они позволяют визуализировать математику, проводить эксперименты и исследования при решении математических задач. Первичные сведения об анимационных возможностях среды GeoGebra можно взять из [2].

Мы считаем, что двух вводных занятий на знакомство со средой GeoGebra вполне достаточно, чтобы ученик мог рассмотреть и понять все приведенные ниже анимационные рисунки. Собранные в Альбом анимационных рисунков по теме данной дипломной работы, они могут быть использованы учителем математики на своих уроках. Дальнейшее освоение возможностей среды GeoGebra заинтересованный ученик сможет продвинуть сам, производя эксперименты на заданную тему [23].

§ 2.2. Лабораторные работы в 7 классе с использованием анимационных рисунков

Продемонстрируем конкретные примеры проведения уроков в 7 классе в форме лабораторных работ, где в качестве инструментария используются анимационные рисунки. Мы выбрали тему «Системы линейных уравнений», хотя эта форма урока будет эффективной для

любой темы, поддерживая исследовательский стиль обучения математике.

Лабораторная работа предполагает указание оборудования. В нашем случае в состав оборудования входит персональный компьютер с установленной на нем программой GeoGebra и набор анимационных рисунков по теме лабораторной. Проведение лабораторной начинается с общей установочной части в виде объяснения нового материала. Затем идет экспериментирование и решение задач как задаваемых учителем, так и придуманных учеником. Результат выполнения задания учитель проверяет индивидуально [21].

Лабораторная работа 1. Линейное уравнение с двумя переменными

Анимационный рисунок 1 позволяет найти общее решение и частные решения линейного уравнения, если коэффициент при одной из переменных

отличен от нуля.

Решение линейного уравнения

# Рис.1. Анимационный рисунок решения линейного уравнения

Установите коэффициенты а, b≠0, с.

 $\frac{c}{\sqrt{c}} = 1$  $a = -3$  $b = 2$ 

Для решения уравнения установите последо

 $-3x + 2y = 1$ ,  $2y = 1 - (-3)x$ , y

Общее решение  $y =$ 

Это алгебраическое решение сопровождается последующим графическим решением с построением учеником графика соответствующей линейной функции [5] .

Проецируем анимационный рисунок 1 на экран. Согласно предписания, устанавливаем и устанавливаем коэффициенты задуманного (или взятого из учебника) линейного уравнения. На экране появляется задуманное уравнение. Формулируем задачу: выразить переменную через переменную . Учитель: «С чего начнем»? Ученики предлагают: «Слагаемое, содержащее , перенесем в правую часть уравнения с противоположным знаком». Устанавливаем на первом ползунке (согласно предписания) и видим реализацию этого предложения. Учитель: «Что дальше для продвижения к цели»? Ученики: «Теперь нужно обе части полученного уравнения разделить на коэффициент при переменной ». Устанавливаем на верхнем ползунке и видим реализацию этого плана. В результате получаем общее решение, которое показываем на экране. Учитель: «Решить уравнение – значит описать все его решения. Это и делает общее решение. Теперь найдем конкретные частные решения. Для этого переменной нужно придать частное значение и найти из общего решения соответствующее частное значение переменной ». Устанавливаем на нижнем ползунке задуманное частное значениепеременной и находим искомое частное решение в виде

упорядоченной пары чисел. На первом месте в паре стоит значение, в на втором – значение . Геометрически упорядоченная пара чисел определяет точку координатной плоскости. Построим несколько таких точек. Множество всех таких точек называется графиком уравнения. Поскольку исходное уравнение эквивалентно уравнению, которое мы назвали общим решением, а это общее решение есть линейная функция, графиком которой является прямая, то графиком исходного уравнения является эта прямая.

Открываем Новое окно и строим график линейной функции, являющейся общим решением, и получаем прямую. Она является графиком первоначального уравнения. Теперь частные решения данного уравнения можно находить графически [22].

Анимационный рисунок 2 помогает создавать системы линейных уравнений, которые имели бы придуманное «хорошее» решение, например, целочисленное. Ученику дается задание сначала создать такую систему, пользуясь анимационным рисунком 2, а затем решить ее, пользуясь анимационным рисунком 1

> Создание системы двух линейных уравнений с двумя переменными  $\int ax + by = c$  $\begin{cases} a_1x + b_1y = c_1 \end{cases}$ имеющей заданное решение  $(x_1, y_1)$

Установите коэффициенты и заданное решение  $(x_1, y_1)$ 

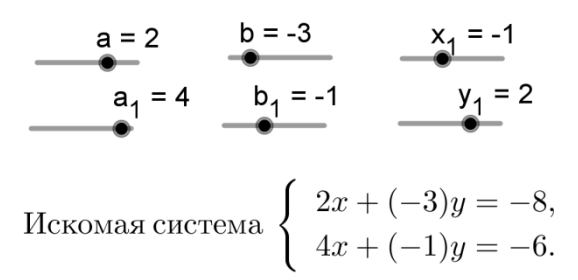

Рис.2. Анимационный рисунок создания системы двух линейных

уравнений с двумя переменными

Лабораторная работа 2. Решение системы двух линейных уравнений с двумя переменными способом подстановки

Анимационный рисунок 3 реализует решение системы двух линейных уравнений с двумя переменными, когда хотя бы в одном из уравнений хотя бы один из коэффициентов при переменных отличен от нуля.

Ученик устанавливает . В соответствии с предписанием, устанавливает значения параметров на ползунках, равные соответствующим коэффициентам данной системы линейных уравнений (рис. 3). Каждое следующее перемещение точки на ползунке открывает очередной шаг решения системы линейных уравнений. Показ можно предварять соответствующим обсуждением.

При обсуждаем путь решения и договариваемся сначала из первого уравнения выразить через , а потом подставить во второе уравнение. При реализуется это решение. Можно просто разобрать шаги решения, а можно каждый шаг сначала записать в тетради, а потом увидеть на экране компьютера. При видим ответ. Некоторые коэффициенты заключены в скобки, поскольку могут быть отрицательными.

Решение системы Pe  $\int ax + by = c$  $\begin{cases} a_1x + b_1y = c_1 \end{cases}$ методом подстановки Перемещайте:  $n = 1$ ме

Установите коэффициенты и свободные члены

$$
a = 2 \t b = -3 \t c = 5
$$
  
\n
$$
a_1 = 4 \t b_1 = -1 \t c_1 = 3
$$
  
\n
$$
a_2 = 5 \t (2x + 1) \t (4x + 1) = 5
$$

Решение системы

Перем

 $\left\{ \begin{array}{l} \mathsf{ax}+\mathsf{by}=\mathsf{c}\\ \mathsf{a}_1\mathsf{x}+\mathsf{b}_1\mathsf{y}=\mathsf{c}_1 \end{array} \right.$ методом подстановки

Перемещайте:  $n = 8$ 

 $\begin{cases} 2x + (-3)y = 5, \\ 4x + (-1)y = 3. \end{cases}$  -3y =  $y = \frac{5}{-3} - \frac{2}{-3}x = -1.67 +$  $4x + (-1)(-1.67 + (0.67)x)$ 

 $4x + (1.67) + (-0.67)x = 3$ 

Рис.3. Анимационный рисунок решения системы уравнений $y_2 = 3 - 1.67$  $x = \frac{3 - (1.67)}{4 + (-0.67)} = \frac{1.33}{3.33} =$ 

 $y = -1.67 + (0.67) \cdot (0.4) =$ 

Для следующего использования устанавливаем и повторяем шаги. Если видим, что в данной системе удобно выразить другую переменную из другого уравнения, то коэффициенты нужно ввести так, чтобы можно было использовать запрограммированное решение.

Диапазон значений ползунков для введения коэффициентов уравнений можно изменить так, чтобы можно было использовать созданный анимационный рисунок для решения практически любой системы данного вида.

Лабораторная работа 3. Способ исключения переменной

Исключение переменной состоит из двух действий:

1) уравниваем коэффициенты перед исключаемой переменной, для чего каждое уравнение системы умножаем на подходящее число;

2) из одного преобразованного уравнения вычитаем второе преобразованное уравнение [4] .

1. Способ исключения переменной с последующей подстановкой.

Анимационный рисунок 4 демонстрирует сначала исключение переменной и нахождение численного значения переменной , а затем подстановку этого значения в первое уравнение и нахождение численного значения . Любознательный читатель наблюдает и осмысливает это решение при перемещении точки на Ползунке. Демонстрация анимационного рисунка 4 на уроке предполагает предварительное обсуждение каждого этапа решения и лишь потом демонстрацию поэтапной реализации намеченного плана решения.

> Решение системы  $ax + by = c$  $a_1x + b_1y = c_1$ методом подстановки

Перемещайте:

OTBeT:  $x = 0.4$ ,  $y = -1.4$ 

 $n = 9$ 

Для решения следующей системы установите  $n = 1$ 

Рис.4. Анимационный рисунок 4

При создаем систему линейных уравнений (СЛУ), задавая коэффициенты и свободные члены уравнений. При появляется созданная СЛУ. При происходит исключение переменной и нахождение значения . При выполняется подстановка найденного значения в первое уравнение и нахождение значения . Наконец, прn видим ответ и приглашение к созданию и решению новой СЛУ (рис. 5)

> Решение си Решение системы  $\int ax + by =$  $\int$  ax + by = c  $\begin{cases} a_1x + b_1y \end{cases}$  $a_1x + b_1y = c_1$ методом ис методом исключения переменной с последую с последующейподстановкой Перемеща Перемещайте: n = 1  $\int 2x +$  $\int 4x +$ Установите коэффициенты и свободные члены  $\int -1 \cdot 2x + 0$  $a = 2$   $b = -3$  $c = 5$  $-3.4x + 0$  $(-1) \cdot 2x - ($  $a_1 = 4$   $b_1 = -1$   $c_1 = 3$  $x = \frac{4}{10} = 0.$ **ГЕШЕНИЕ СИСТЕМЫ**  $\int ax + by = c$  $a_1x + b_1y = c_1$ методом исключения переменной с последующейподстановкой мето Перемещайте:  $\frac{n}{\cdot} = 8$ с пос  $\mathsf{Rep}$  $\left\{ \begin{array}{l} 2x + (-3)y = 5, \\ 4x + (-1)y = 3; \end{array} \right.$  $O<sub>TB</sub>$  $\begin{cases}\n-1 \cdot 2x + (-1) \cdot (-3)y = -1 \cdot (5), \\
> -3 \cdot 4x + (-3) \cdot (-1)y = -3 \cdot (3); \n\end{cases}$ Для устан  $(-1) \cdot 2x - (-3) \cdot (4)x = (-1) \cdot (5) - (-3) \cdot (3), 10x = 4,$  $x = \frac{4}{10} = 0.4;$   $-3y = 5 - 2x = 5 - 2 \cdot 0.4 = 4.2,$  $O_T$ Рис.5. Анимационный рисунок решения СЛУ способ  $\frac{1}{y} = \frac{4.2}{-3} = -1.4$  для уста

Заметим, что решение, представленное на рисунке 5, содержит провокацию: ученик может с ним не согласиться и предложить выразить через из второго уравнения, что значительно проще. Чтобы настроить наш рисунок на осуществление этого решения, достаточно в системе уравнений и поменять местами и ввести коэффициенты согласно этой замене переменных. Целесообразно сначала продемонстрировать анимационный рисунок решения примера, где нет подобных провокаций. Например, решить систему для .

2. Способ двойного исключения переменной. Этот способ основан на том, что мы поочередно исключить одну переменную и получаем значение другой переменной. Анимационный рисунок 6 реализует этот способ решения.

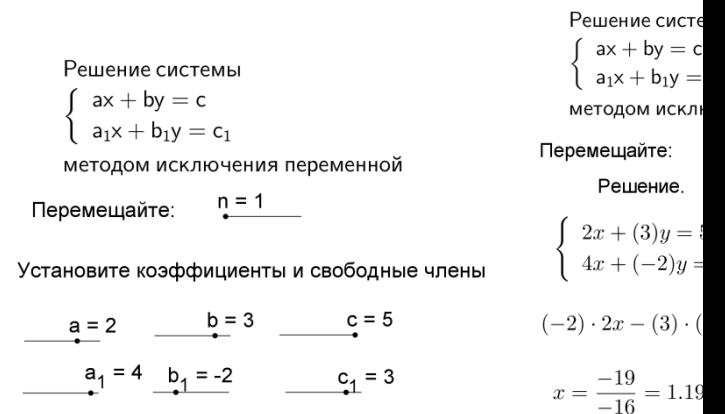

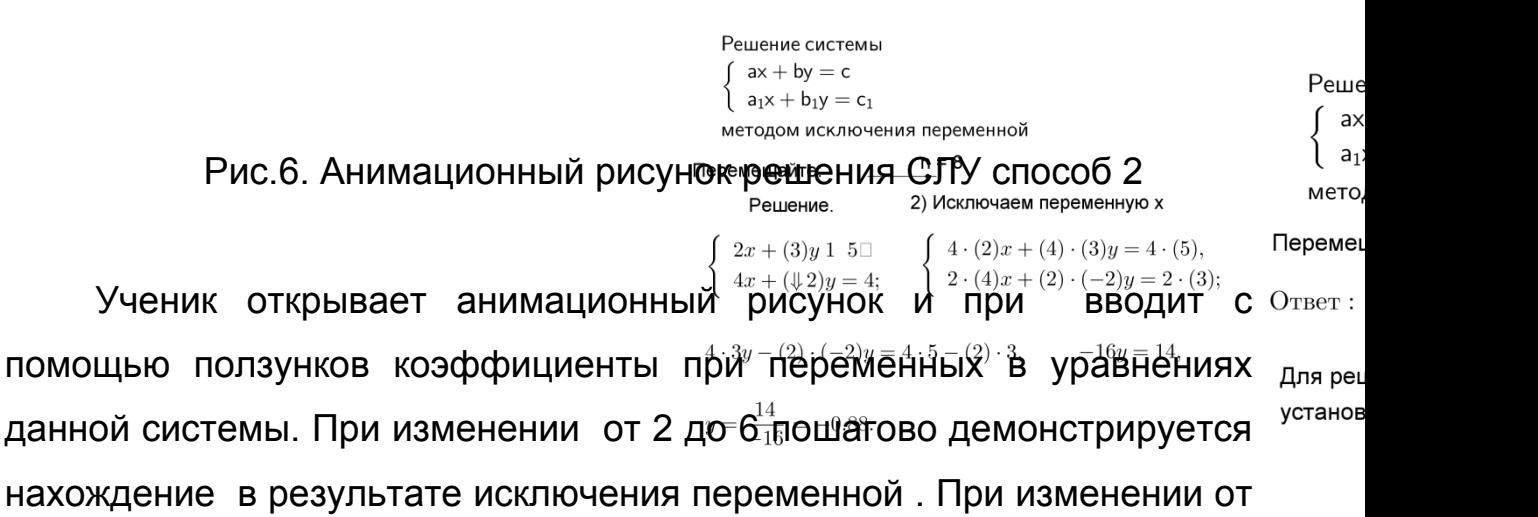

7 до 8 демонстрируется нахождение в результате исключения

нахождение в

переменной . Заметим, что при уравнивании коэффициентов при можно было всего лишь первое уравнение умножить на 2. Мы же первое уравнение умножаем на 4, а второе на 2. Тем самым используем универсальный способ уравнивания коэффициентов.

Отметим, что ответ в десятичных дробях мы получаем приближенно.

На анимационном рисунке 6 представлено решение в общем виде системы двух линейных уравнений с двумя переменными методом двойного исключения переменных. Обсуждаем, как исключить переменную  $\mathcal Y$  путем уравнивания коэффициентов: для этого первое уравнение системы нужно умножить на коэффициент при  $\mathcal{Y}$ во втором уравнении, а второе уравнение умножить на коэффициент при  $\mathcal Y$  в первом уравнении и из преобразованного первого уравнения вычесть преобразованное второе уравнение. При изменениина экране видим шаги реализации задуманного. Затем обсуждаем, как исключить переменную путем уравнивания коэффициентов: для этого первое уравнение системы нужно умножить на коэффициент при во втором уравнении, а второе уравнение умножить на коэффициент при в первом уравнении, и из преобразованного первого уравнения вычесть преобразованное второе. Изменяем от 6 до 9 и наблюдаем запланированные шаги. В итоге при получаем формулы , , которые называются формулами Крамера [29].

§ 2.3. Лабораторные работы в 10 классе «Преобразования основных тригонометрических функций»

Оборудование лабораторных работ: персональные компьютеры и компьютер учителя с установленной на них программой GeoGebra; учебные файлы в виде Альбома анимационных рисунков по темам изучаемого материала; интерактивная доска; ручка, тетрадь.

Построим анимационные рисунки по преобразованию тригонометрической функции к каждой из следующих функций:, , , .<br>При этом используем геометрическое моделирование арифметических операций. Мы рассмотрим преобразования функции .<br>Вводя другую функцию, можно увидеть соответствующее ее преобразование [9] .

Для каждого анимационного рисунка была подготовлена лабораторная работа, которая включает в себя: цель, план, перечень необходимых приборов и задач, необходимых сделать для достижения цели и построения вывода (рис.7) [30].

#### Лабораторная работа 3

**Тема:** Преобразование функции  $y = \sin x$  к функции  $y = \sin ax$ 

**Цель работы:** Определить изменения графика функции  $y = sin x$  к функции  $y = \sin ax$ 

Приборы и материалы: компьютер с установленной программой GeoGebra, тетрадь, учебник.

Ход выполнения:

 $1$  Лля умножения точки C (изображающей sin x) на точку

Рис. 7. Пример лабораторной работы

Лабораторная работа 1. Преобразование функции к функции . Построение:

1) С помощью строки ввода строим график функции (штриховая линия).

2) На оси абсцисс отмечаем точку и проводим через нее вертикаль - прямую для выполнения сложения.

3) Строим ползунок для параметра и точку .

4) На оси абсцисс строим точку , изображающую переменную , проводим через нее вертикаль и отмечаем точку пересечения с графиком функции. Через точку проводим горизонталь и отмечаем точку пересечения с вертикальной прямой для сложения.

5) Выполняем сложение точки , изображающей , с точкой , изображающей число . Для этого точку отрезком соединяем с началом координат , через точку проводим прямую параллельно построенному отрезку и отмечаем точку пересечения с прямой для сложения. Наконец, через точку проводим горизонталь и отмечаем точку пересечения с вертикалью, проведенной через точку .<br>Получаем искомую точку . Инструментом Локус строим геометрическое место точек .

#### Рис.8. Преобразование функции к функции

 $\overline{1}$ Анимационный рисунок позволяет увидеть и понять результат прибавления к функции числа: график перемещается по вертикали на вектор . Перемещением точки на ползунке можно изменять

 $\overline{z}$ 

величину сдвига Лабораторная работа 2. Преобразование функции к функции (рис.8).

### Рис.9. Преобразование функции к функции

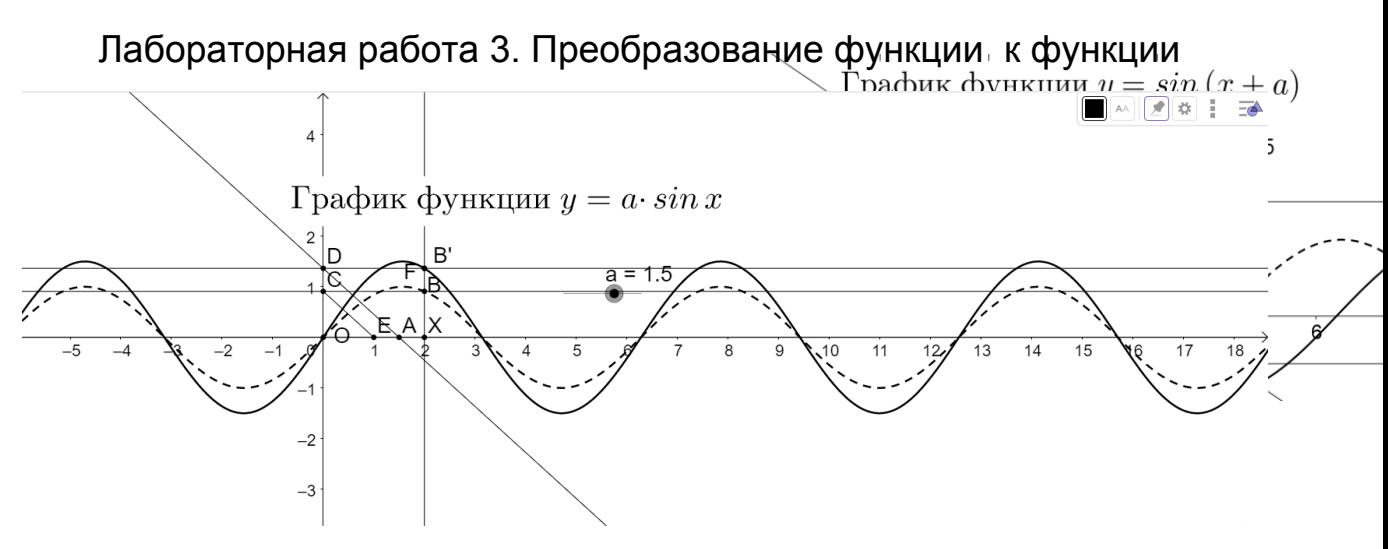

Рис.10. Преобразование функции к функции

Для умножения точки (изображающей ) на точку (изображающую число ) строим отрезок , а затем через точку проводим прямую параллельно построенному отрезку . Точка пересечения этой прямой с осью ординат изображает произведение .

Лабораторная работа 4. Преобразование функции к функции (рис. 11).

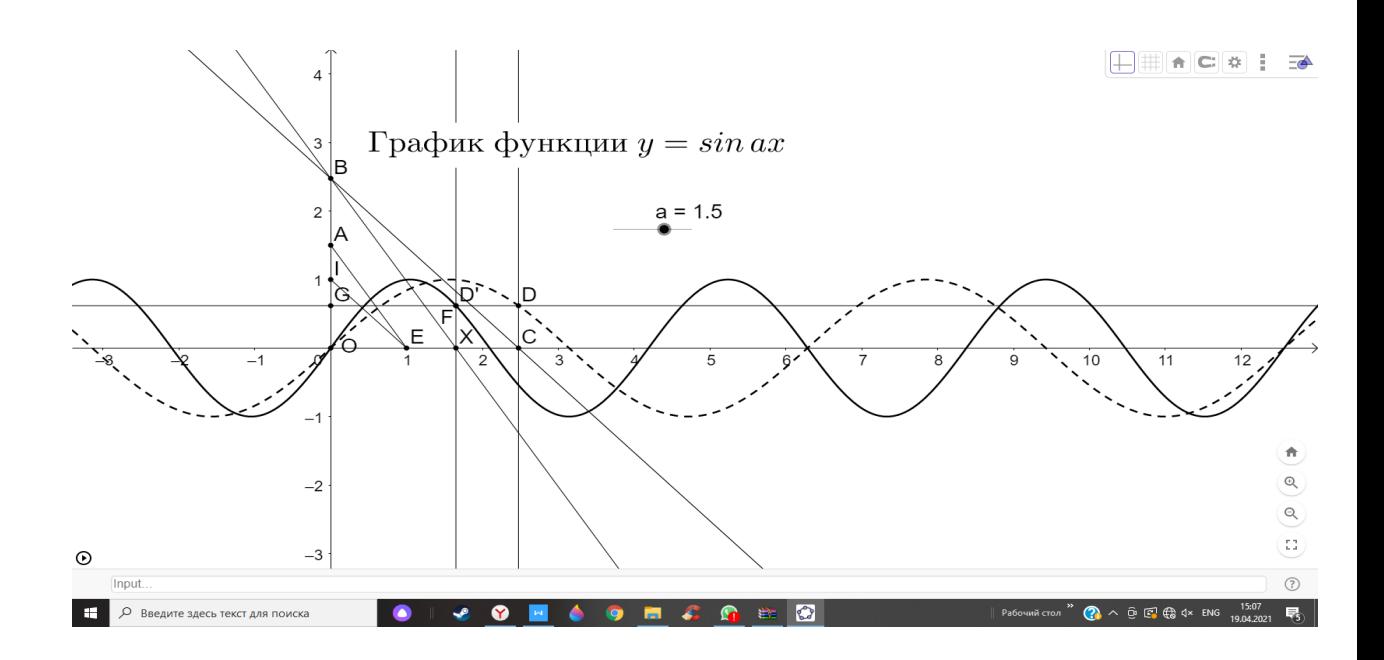

Рис.11. Преобразование функции к функции

Вывод. 1. Прибавление к функции числа (переход от к ) равносильно перемещению графика функции вертикально на вектор, для самосивно перемещению графика функции вертикально на вектор

2. Прибавление к аргументу функции числа (переход от к ) равносильно перемещению графика функции горизонтально на вектор , где .

3. Умножение функции на число (переход от к ) равносильно растяжению (сжатию) к оси абсцисс с коэффициентом .

4. Умножение аргумента функции на число (переход от к ) равносильно растяжению (сжатию) к оси ординат с коэффициентом [28].

§ 2.4. Лабораторные работы по алгебре комплексных чисел в 10 классе

Оборудование: персональные компьютеры и компьютер учителя с установленной на них программой GeoGebra; учебные файлы в виде Альбома анимационных рисунков по темам изучаемого материала; интерактивная доска; ручка, тетрадь.

Лабораторная работа 1. «Комплексные числа в алгебраической форме».

Ход работы. Открываем соответствующий анимационный рисунок из Альбома который представлен здесь при значении на ползунке (рис.12).

Сопряженные комплен

 $n = 1$ Рис.12. Комплексные числа в алгебраической форме 3

Устанавливаем . Открывается анимационный рисунок?  $\downarrow^{b}$ <sub>----</sub> $\uparrow^{a + bi}$ 

Учитель: Запишите в тетради «Комплексные  $_1$  числа в алгебраической форме и их геометрическое изображение»  $\frac{1}{2}$   $\frac{1}{2}$  $-1$  $\overline{3}$ 

Учитель вводит новые термины (алгебраическая форма, сопряженные, противоположные числа), ученики записывают их в  $-2$  $\boldsymbol{b}$  $a-bi$ тетради.

Под руководством учителя проводится моделирование ситуаций на анимационном рисунке, отвечающих на приведенные ниже вопросы.

Вопросы для исследования на анимационном рисунке.

1. Назовите координаты точки, изображающей комплексное число .

2. Охарактеризуйте геометрически взаимное расположение сопряженных комплексных чисел.

3. Охарактеризуйте по виду алгебраической формы и геометрически: действительное число, мнимое число, чисто мнимое число, противоположные числа [26].

Сложение комплексных ч

3

 $n = 2$ Рис.13. Комплексные числа в алгебраической форме

Вопросы для исследования на анимационном рисунке.  $a + bi$ 

1. Вычислите в тетради сумму двух комплек $\left\langle g$ ных чисел. $\right\rangle_{c\,+\,di}$ Результат проверьте на анимационном рисунке  $\int$   $\ell$  помощью  $-2$  $i - 1$  $O|<sub>0</sub>$  $\blacktriangleleft$ 2  $\overline{4}$ геометрического сложения).

2. Сложите геометрически на анимационном рисунке два комплексных числа и проверьте в тетради полученный результат.

3. Рассмотрите геометрическое сложение действительных чисел.

4. Охарактеризуйте геометрически сумму противоположных чисел, сопряженных чисел (число совместите с ). Подмеченные результаты докажите в тетради аналитически.

5. Постройте геометрическую модель нахождения суммы трех чисел [27].

Вопрос для самостоятельного исследования. Постройте для каждого слагаемого и для суммы сопряженные числа. Сделайте вывод чему равно число, сопряженное сумме двух слагаемых, и запишите его в тетради в алгебраической форме.

Домашнее задание является обычным по задачнику с дополнительном заданием демонстрации на анимационном рисунке  $[6]$ .

Лабораторная работа 2. «Умножение комплексных чисел в тригонометрической форме».

Ход работы. Открываем анимационный рисунок (рис.14) из Альбома, моделирующий умножение комплексных чисел в тригонометрической форме по выведенной на предыдущем уроке формуле

.

Рис.14. Умножение комплексных чисел в тригонометрической

форме

Вопросы для исследований под руководством учителя.  $\frac{1}{2}$   $\frac{1}{2}$   $\frac{1}{2}$   $\frac{1}{3}$   $\frac{1}{4}$ 

48

 $\langle z_2 \rangle$ 

 $-3$ 

1. Объясните как находится произведение 1 модулей сомножителей, сумма аргументов сомножителей. $-2$ 

2. Охарактеризуйте геометрически результат умножения комплексного числа на действительное число. Объясните ответ аналитически.

3. На анимационном рисунке найдите результат произведения комплексного числа на ему сопряженное (для числа строим сопряженное и строчку совмещаем с ним). Результат объясните алгебраически.

4. На анимационном рисунке найдите квадрат числа и ответ объясните алгебраически.

5. Поэкспериментируйте на анимационном рисунке и найдите произведение задуманных чисел. В частности, найдите степени числа

Исследовательский вопрос. Что собой представляет множество точек, изображающих, где и – фиксированные комплексные числа, а – комплексная переменная, модуль которой равен 1? На анимационном рисунке смоделируйте умножение данного комплексного числа на действительное число (на число ) и охарактеризуйте результат геометрически [18].

Лабораторная работа 3. «Нахождение корней многочленов». Ход работы. Предварительные вопросы учителя.

1. Как записать многочлен данной степени в общем виде?

2. Что такое корень многочлена?

.

Открываем анимационный рисунок 3 (рис.15).

Решение у  $\mathcal{A}$  $az^3 + bz^2 +$ Рис.15. Нахождение корней многочленов  $a = 1.523 + 0.$  $\cdot^a$  $c = -1.095 +$ 4/o∆ Корень многочлена, как всякое комплексное число, определяется своим модулем и аргументом. При нахождении корня сначалены РЕШЕН  $-2$ 1. Находим мод находим его модуль, а потом аргумент [33]. Для этого подби  $-3$ Алгоритм нахождения корня многочлена указан  $2^{19}$ когда w окажеця анимационном рисунке. Положение точи  $-5$ Исследовательские задачи. Для задуманного многочлена с

помощью анимационного рисунка найдите все его корни (в частности, для многочлена с действительными коэффициентами) [2][25].

§ 2.5. Лабораторная работа, посвященная решению исследовательской задачи

Цель – продемонстрировать на конкретном примере экспериментально-исследовательский стиль обучения математике в форме лабораторной работы с использованием анимационных возможностей компьютерной среды GeoGebra [31]. Основная тема и технология исследования подсказана статьей [38]. Использование анимационных рисунков является новым явлением в дидактике обучения математике и заслуживает внимания как проявление

цифровизации образования, востребованной всеобщей цифровизацией экономики и общественных отношений [12].

Лабораторная работа предполагает указание оборудования. В нашем случае в состав оборудования входит персональный компьютер с установленной на нем программой GeoGebra. Проведение лабораторной начинается с общей установочной части в виде объяснения задачи и метода ее решения. Затем идет экспериментирование и решение задач как задаваемых учителем, так и придуманных учеником. Результат выполнения задания учащимся может составить основу доклада на форуме школьных учебноисследовательских работ.

Тема лабораторной работы «Анимационно-геометрическая модель многочлена».

Рассмотрим многочлен с комплексными коэффициентами от комплексной переменной с условием . Построим его одночлены как комплексные числа на комплексной плоскости и сложим их по правилу параллелограмма.

На экране компьютера в среде GeoGebra выполним следующие построения (рис. 15). Сначала построим свободный член как точку комплексной плоскости и построим вектор . Перемещением этой точки по плоскости можно будет менять значение параметра .

Для построения одночлена последовательно строим коэффициент в виде некоторой точки комплексной плоскости и вводим угол . Затем строим начало координат , единичную точку ,<br>проводим единичную окружность и отмечаем на ней точку (инструментом «комплексное число»), изображающую комплексную переменную с условием . При анимации точки она будет вращаться по единичной окружности против часовой стрелки. Вводим угол .<br>Таким образом, . Строим ползунок для показателя . Поскольку , то

поворачиваем точку вокруг начала координат на угол и получаем точку , а поскольку , то, растягивая вектор в раз, получим точку, которую назовем . Складываем векторы и , получаем точку . Строим вектор .

Включаем анимацию точки и видим, как точка вращается вокруг точки по круговой орбите, совершая при этом оборотов за один оборот точки по единичной окружности. Наблюдая эту картину, точку назовем планетой, а точку назовем спутником планеты. Для построения орбиты спутника строим окружность с центром в точке радиусом, равным . Учитель разбирает с учащимися почему построенная окружность является орбитой спутника . Для проверки в Строку ввода записываем и после ввода получаем точку (рис. 16).

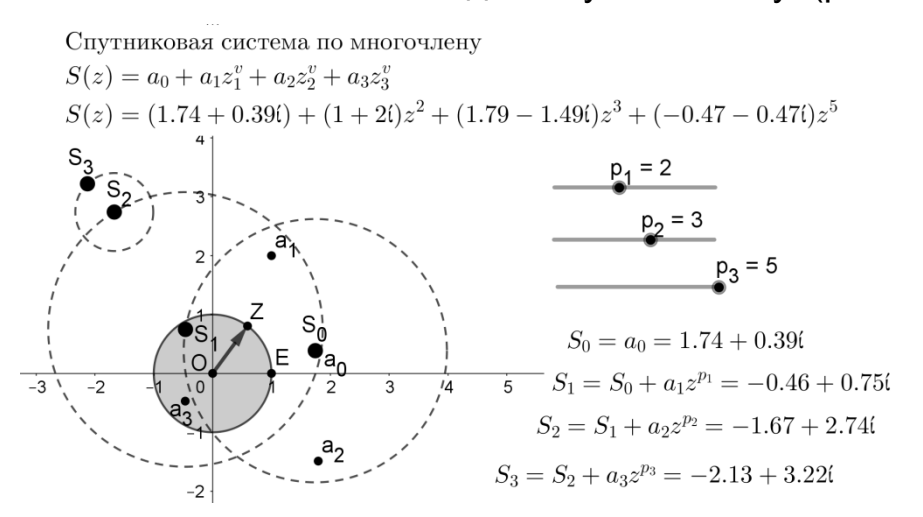

Рис.16. Построение двучлена. Спутниковая система

После этих совместных с учениками построений учитель предлагает им самостоятельно по аналогии построить следующие очередные спутники и (рис. 17).

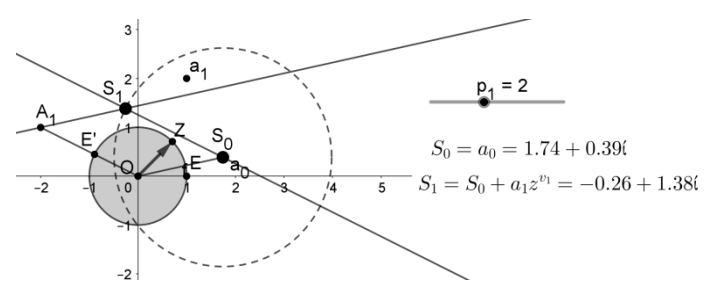

#### Рис. 17. Спутниковая система

Можно считать, что точка отсчитывает время и для большей наглядности построить «часовую стрелку» в виде вектора .<br>Построенную совокупность точек назовем спутниковой системой порядка 3. Она является анимационно-геометрической моделью данного многочлена. Видим, что физический смысл показателей степеней одночленов состоит в том, что они являются скоростями вращений спутников.

Подобным образом можно построить спутниковую систему любого порядка – и это предмет для индивидуальных заданий учащимся. Продолжая исследования, можно построить спутниковую систему, у которой некоторый спутник имеет не один, а несколько своих спутников, которые вращаются вокруг него по своим круговым орбитам каждый со своей скоростью.

Можно последний спутник заставить оставлять след и при анимации точки получить траекторию движения этого спутника. Заметим, что эту траекторию можно построить также с помощью команды Локус (Locus) как геометрическое место точек , зависящее от точки . Эти дополнительные построения выполняем на анимационном рисунке 2.. При этом лишние объекты удаляем (рис. 18).

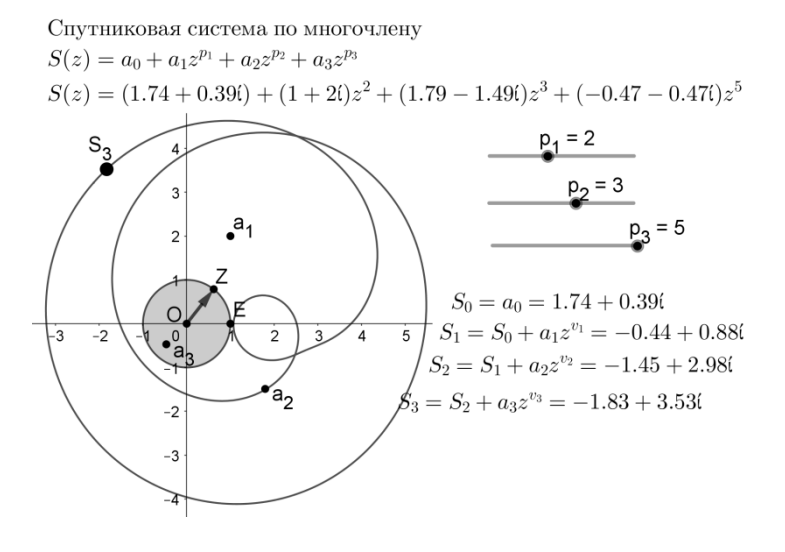

### Рис.18. Траектория спутника

Перемещением точки можно изменять радиус окружности и вместо единичной окружности получить окружность произвольного радиуса. При этом изменяется траектория движения спутника . Можно добиться случая, когда траектория пройдет через начало координат. При этом выбрать значение переменной, при котором будем иметь, да значит является корнем данного многочлена. Так можно найти все его корни.

Можно предложить найти полярные координаты спутника . Наконец, можно перейти к построению и алгебраическому описанию спутниковых систем в пространстве. [7][21][24]

### **ГЛАВА 3. ПЕДАГОГИЧЕСКИЙ ЭКСПЕРИМЕНТ**

 $\S$  3.1. Пример реализации лабораторной работы по тригонометрии в 10 классе с использованием GeoGebra в рамках дистанционного обучения в среде Google класс

Возможность проведения уроков дистанционно в последнее время становиться все более актуальной. В организации данного вида занятий могут помочь различные образовательные онлайн ресурсы.

Одним из таких ресурсов является Google Класс. Это бесплатный веб-сервис, разработанный Google для школ, который призван упростить создание, распространение и оценку заданий безбумажным способом. Основная цель Google Класс — упростить процесс обмена файлами между учителями и учениками.

Изучим функционал данного сервиса на конкретном примере. Работа начинается с авторизации каждого обучающегося в Google аккаунте. Затем ученики переходят в созданный учителем класс при помощи пароля, который был им выдан ранее.

Лаконичный интерфейс Google класса содержит все необходимое для дистанционного обучения. На главной странице сервиса (рис.19) расположена так называемая лента времени, в которой отображается информация о последней активности. Также система предусматривает наличие расписания занятий и уведомляет обучающегося о заданиях, которые необходимо выполнить. В случае возникновения ошибок или затруднения в использовании, можно обратиться к автору курса. Соответствующее окошко для обращения расположено в центре.

С главной страницы мы можем перейти в следующие разделы:

«Задания»

В этом разделе можно ознакомиться с заданиями, в нашем случае с лабораторными работами, которые необходимо выполнить. Стоит отметить, что все лабораторные работы расположены в хронологическом порядке. Это исключает возможность затруднений в ориентировании обучающегося;

«Пользователи»

Здесь отображается список учеников, подключенных к курсу;

• «Оценки»

Этот раздел посвящен отслеживанию успеваемости. Каждый ученик может ознакомиться со своими оценками.

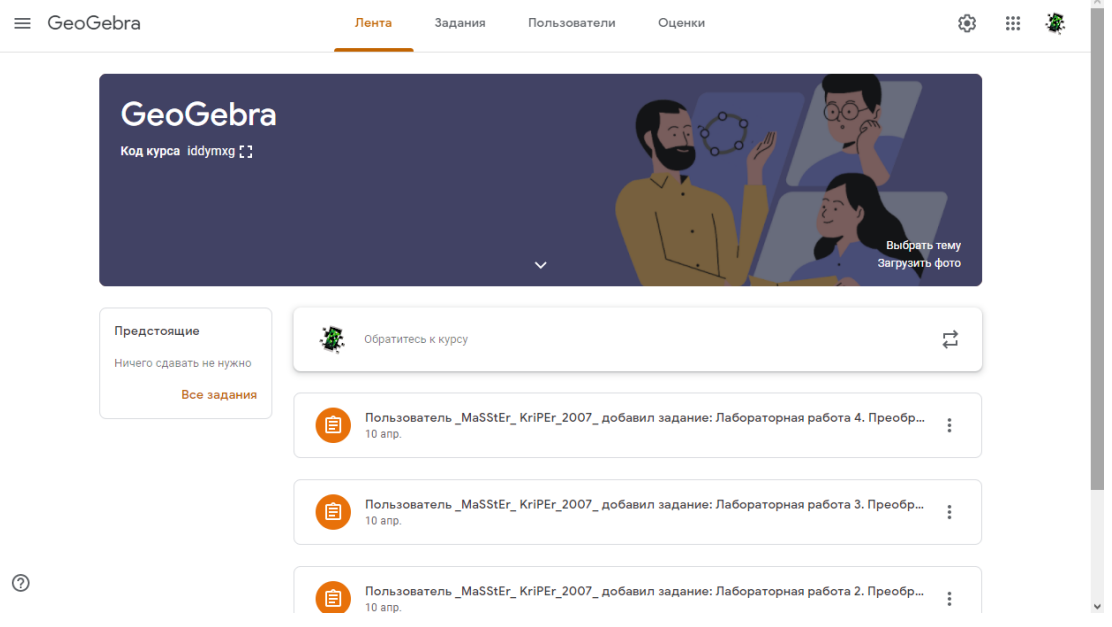

## Рис.19. Главная страница Google класса

Как только обучающийся переходит на страницу с лабораторной работой (рис.20), первым делом ему нужно обратиться к инструкции выполнения. Если же на странице находится учитель, ему открывается раздел с работами учеников.

Для выполнения лабораторной работы на данной странице находится все необходимое: раздел, в котором отслеживается посещаемость на занятии, теория, оформленная в виде презентации, ход лабораторной работы, ссылка на онлайн сервис GeoGebra [1], форма отправки вывода учителю (рис.21) и задания на закрепление материала.

После того, как обучающийся отметил свое присутствие,начинается изучение материала совместно с учителем или же самостоятельно. Следуя инструкциям, ученик приступает к лабораторной работе. При выполнении которой, ему необходимо оформить вывод согласно поставленным целям и отправить его на проверку. В завершении обучающийся может проверить или закрепить полученные знания с помощью упражнений в Learningaps.org.

Следует отметить, что на протяжении всего занятия учитель находится в Google классе и всегда готов помочь обучающемуся в выполнении работы. Также работа в представленных онлайн сервисах не требует оформления платной подписки, это делает использование данных ресурсов общедоступным.

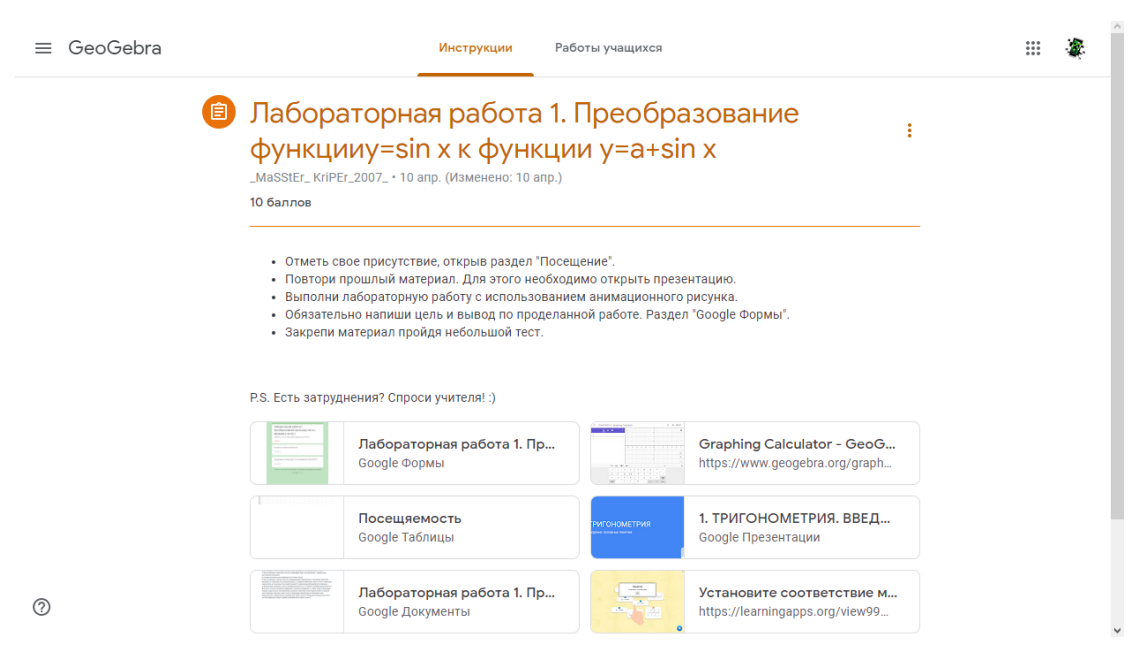

Рис.20 Страница с лабораторной работой

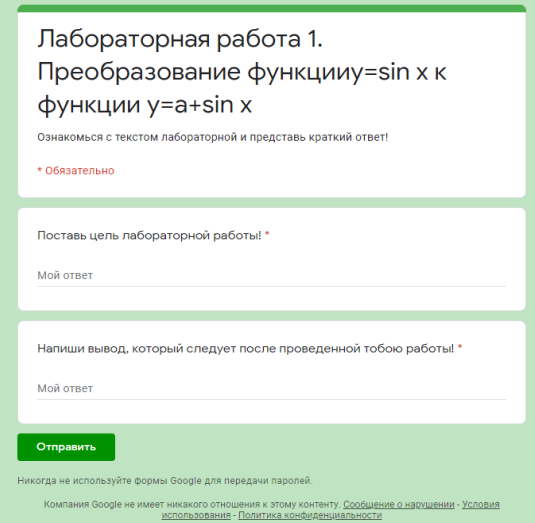

Рис.21 Форма отправки вывода учителю

§ 3.2. Анализ результатов апробации материала.

Сегодня в рамках модернизации образования в школе все большее распространение и применение находит проектноисследовательская деятельность, которую можно осуществлять как непосредственно на уроках, так и во внеурочное время. Одним из способов её реализации является организация и проведение лабораторных работ.

На прошедшей педагогической практике нам удалось на практике апробировать данный метод преподавания.

Лабораторные работы, как средство получения нового материала для обучающихся оказался очень нестандартным на первый взгляд, но современное поколение детей быстро освоило работу.

Поскольку не все классы оснащены личными компьютерами для каждого ученика, лабораторную работу пришлось проводить не индивидуальную (что является единственным минусом данного практического опыта). Анализ анимационного рисунка, представленного на компьютере учителя, изучал весь класс. С помощью наглядности анимационных рисунков обучающиеся хорошо поняли тему «Преобразования графиков тригонометрических функций».

По окончании уроков был проведен рефлексивный анализ, который показал обратную связь и отношения обучающихся к данной форме обучения. Обучающимся были заданы следующие вопросы:

● Считаете ли вы применение лабораторных работ с использованием анимационных рисунков при изучении преобразований тригонометрических функций более понятной формой обучения?

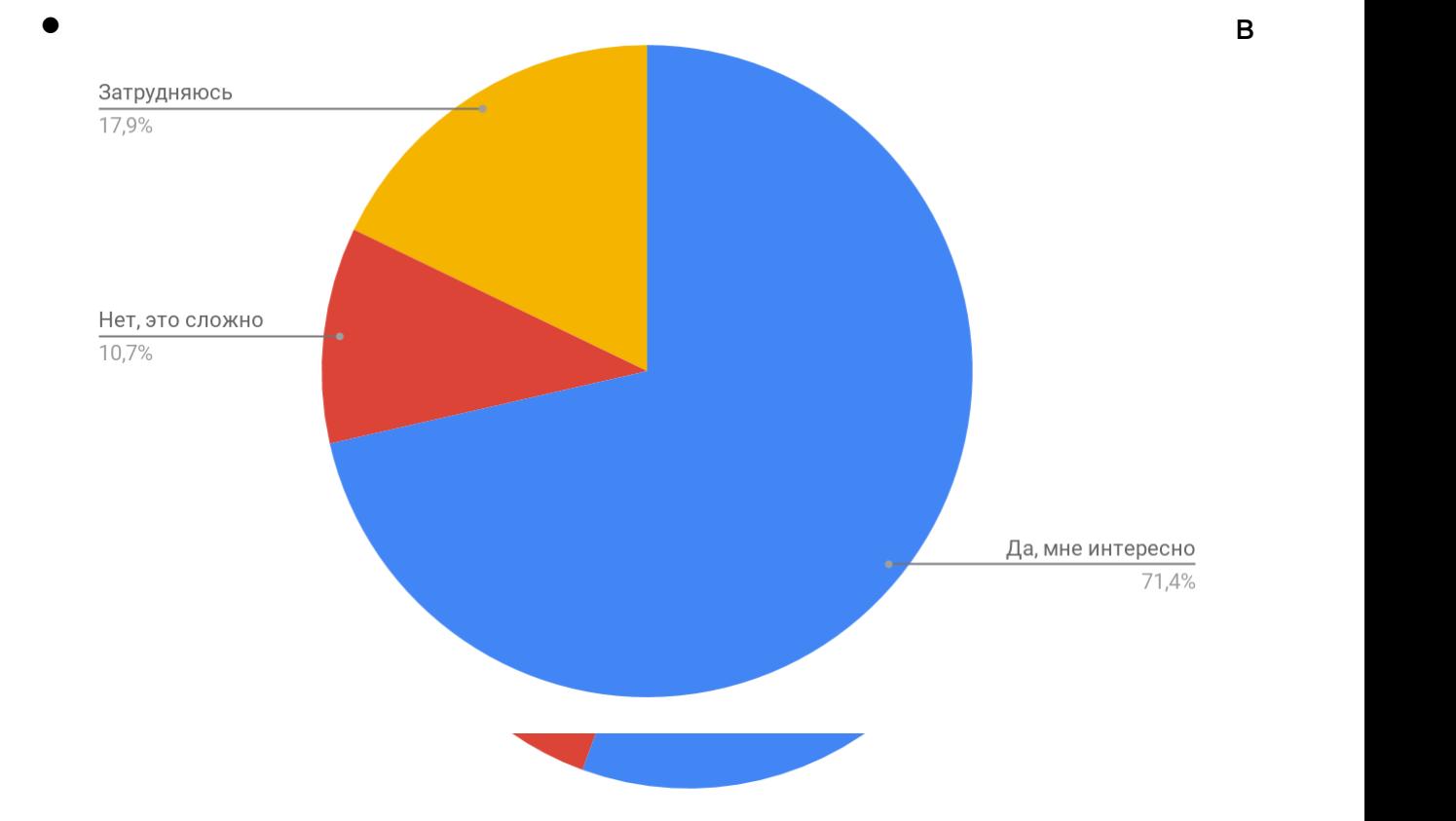

Схема 1. Анализ затруднений изучения преобразований тригонометрических функций в форме лабораторных работ с использованием анимационных рисунков

В схеме 1 показано, что большинство обучающихся поняли новую изучаемую тему лучше, в отличие от традиционных методов обучения.

> Схема 2. Ответ обучающихся на вопрос об использовании GeoGebra на уроках математики

Согласно схеме 2, большинство обучающихся хорошо приняли данный метод. Использование анимационных возможностей платформы GeoGebra не только пробудило интерес у обучающихся, но и наглядно показало принцип работы динамических математических систем.

Предлагаемая форма проведения занятий является перспективной при исследовательском стиле обучения математике, а анимационные рисунки представляют собой эффективный элемент новой дидактики, востребованный задачами цифрового образования [32].

#### **ЗАКЛЮЧЕНИЕ**

В заключение отметим перспективность и эффективность проведения учебных занятий в форме лабораторной работы с использованием анимационных возможностей среды GeoGebra. Они действительно имеют огромный потенциал. Ученики с большим интересом воспринимают эти новые дидактические приемы и с удовольствием поглощают математические знания, а учитель получает возможность осуществить экспериментальноисследовательский стиль обучения, что отличает современную методику обучения математике.

Согласно материалам, представленным в ВКР, а также анализу литературы по данной тематике, можно сделать вывод о том, что метод изучения «Лабораторная работа + GeoGebra» универсален и применим ко всем темам математики, физики и смежных дисциплин, которые изучаются в школе. Так что использование данного метода весьма полезно в обучении математике. Если при изучении физики, химии использование лабораторных работ традиционно и не вызывает удивления, то использование этого метода на уроках математики является определенного рода новинкой, а их реализация через компьютер хорошо вписывается в рамки цифровизации обучения ребенка двадцать первого века.

Опираясь на современные требования к образованию и наличие информационной среды, можно прийти к выводу, что данный метод обучения, а именно: использование лабораторных работ в среде Geogebra ,можно и нужно включать в процесс обучения. Используя его как для самостоятельного изучения, так и для работы вместе с учителем, возможно повысить процесс обучения и вывести его на новый коэффициент продуктивности. В данной работе предлагается реализация данного метода работы на уроке с использование анимационных рисунков, выполненных в среде GeoGebra, а также специально разработанных лабораторных работ в соответствии со школьной программой, для использования среды по данной теме. Лабораторные работы, как ключевые идеи, активно внедряются в последнее время в общее образование системно-деятельностного подхода. От привычного «ручного» способа вычислений обучающийся постепенно переходит к руководству вычислениями согласно соответствующего алгоритма, а сами вычисления поручаются компьютеру. Такое естественное «разделение труда» позволяет избежать вычислительных трудностей и сосредоточиться на усвоении алгоритма.

В дополнение использование среды GeoGebra и создаваемых на базе ее анимационных рисунков создает предпосылки для реализации исследовательского стиля обучения. Кроме того, ученик получает необходимые компетенции для будущего, когда он должен будет раскрыть свой творческий потенциал в условиях цифрового общества и цифровой экономики. Внедрение элементов цифровизации образования является насущной задачей современной дидактики обучения математике.

В заключение с полным обоснованием можно констатировать, что нашла свое подтверждение высказанная во введении **Гипотеза исследования:** Использование лабораторных работ как формы организации обучения математике с использованием анимационных возможностей программы GeoGebra повышает степень усвоения школьных знаний по математике.

#### **СПИСОК ИСПОЛЬЗУЕМЫХ ИСТОЧНИКОВ**

- 1. GeoGebra On-line URL: http://www.geogebra.org/cms/ru/ 24 (дата обращения: 2021).
- 2. Алышова Н.С Использование программы Geogebra на уроках математики. Альманах современной науки и образования, 2017.
- 3. Вербицкий А.А. «Цифровое поколение»: проблемы образования . Профессиональное образование. Столица., 2016.
- 4. Гончарова Н.В., Абрамян Г.С. 8 класс: учебник Федеральный государственный образовательный стандарт основного общего образованияния для общеобразовательных организаций.<br>Москва: Просвещение, 2018.
- 5. Дорофеев Г.В. Алгебра. 8 класс: учебник для общеобразовательных организаций. - 3 изд. - Москва: Просвещение, 2016.
- 6. Занько Н.В., Ларин С.В.,, Лариончикова А.А. Лабораторные работы по алгебре комплексных чисел с использованием анимационных возможностей среды GeoGebra. // VIII Всероссийская научно-методическая конференция с международным участием «Информационные технологии в математике и математическом образовании» в рамках VIII Международного научно-образовательного форума «Человек, семья и общество: история и перспективы развития». - 2019.
- 7. Зимнякова Т.С., Ларин С.В., Ларина Е.И. Особенности использования цифровых образовательных ресурсов в обучении математике и физике.. - красноярск: Вестник КГПУ им. В.П. Астафьева №2, 2019.
- 8. Змановская А.А. Проведение лабораторных и практических работ на уроках математики // elibrary URL: http://www/vestnik-

kafu/info/journal/13/507 (дата обращения: 2021).

- 9. ИСПОЛЬЗОВАНИЕ ИНТЕРАКТИВНОЙ СРЕДЫ ПРОГРАММЫ GEOGEBRA ПРИ ПОДГОТОВКЕ УЧАЩИХСЯ К ЕГЭ ПО МАТЕМАТИКЕ // cyberleninka URL: https://cyberleninka.ru/article/n/ispolzovanie-interaktivnoy-sredyprogrammy-geogebra-pri-podgotovke-uchaschihsya-k-ege-pomatematike (дата обращения: 2021).
- 10. ИСПОЛЬЗОВАНИЕ ПРОГРАММЫ GEOGEBRA НА УРОКАХ МАТЕМАТИКИ // cyberleninka URL: https://cyberleninka.ru/article/n/ispolzovanie-programmy-geogebrana-urokah-matematiki (дата обращения: 2021).
- 11. Использование интерактивных методов в процессе обучения студентов педагогического вуза методике обучения математике // elibrary URL: https://elibrary.ru/item.asp?id=29043455 (дата обращения: 2021).
- 12. Каршиев Х., Аминова Н. И. Электронные средства и методы обучения для повышения эффективности учебного процесса. - 14 изд. Молодой ученый, 2016.
- 13. Конева С.А Как развивать познавательные способности детей на уроках математики // 2016.
- 14. Концепция развития математического образования в Российской Федерации // URL: https://rg.ru/2013/12/27/matematikasite-dok.html (дата обращения: 2021).
- 15. Лабораторные работы как средство мотивации и активизации учебной деятельности учащихся // cyberleninka URL: https://cyberleninka.ru/article/n/problema-traditsionnogo-obucheniyav-sovremennoy-shkole (дата обращения: 2021).
- 16. Лабораторная работа: что это такое и с чем ее едят // URL:

https://vyuchit.work/laboratornaya/laboratornaya-rabota-chto-etotakoe.html (дата обращения: 2021).

- 17. Лабораторные работы и их смысл // URL: https://uznaikak.su/1151 (дата обращения: 2021).
- 18. Лабораторные работы на уроках алгебры и начал математического анализа в старших классах образовательной школы // elibrary URL: https://elibrary.ru/item.asp?id=27434999 (дата обращения: 2021).
- 19. Лабораторные работы по алгебре комплексных чисел // URL: https://elibrary.ru/item.asp?id=41450107 (дата обращения: 2021).
- 20. Лабораторные работы по математике как средство формирования математической культуры обучающихся // От науки к обществу: приоритетные направления преобразований и инструменты их реализации. - Казань: Курский электромеханический техникум, 2020.
- 21. Лабораторные работы как средство мотивации и активизации учебной деятельности учащихся // cyberleninka URL: https://cyberleninka.ru/article/n/laboratornye-raboty-kak-sredstvomotivatsii-i-aktivizatsii-uchebnoy-deyatelnosti-uchaschihsya (дата обращения: 2021).
- 22. Ларин С.В. Компьютерная анимация в среде GeoGebra на уроках математики.. - Ростов-на-Дону: «Легион», 2016.
- 23. Ларин С.В. Особенности создания и использования компьютерных анимационных рисунков в обучении математике // Вестник КГПУ им. В.П Астафьева. - Красноярск: 2020.
- 24. Ларин С.В. Спутниковые системы и их алгебраические описания. . - Красноярск: VIII Всероссийская научнометодическая конференция с международным участием

«Информационные технологии в математике и математическом образовании» в рамках VIII Международного научнообразовательного форума «Человек, семья и общество: история и перспективы развития», 2019.

- 25. Ларин С.В., Лариончикова А.А., Занько Н.В. Лабораторные работы по алгебре комплексных чисел // elibrary URL: https://elibrary.ru/item.asp?id=41450107 (дата обращения: 2021).
- 26. Ларин С.В., Сивухина Е.А. Использование анимационных возможностей среды geogebra при изучении обратных функций // Материалы VIII Всероссийской научно-методической конференции с международным участием «Информационные технологии в математике и математическом образовании». - Красноярск: Красноя. гос. пед. ун-т им. В.П. Астафьева, 2020.
- 27. Ларин С.В., Сивухина Е.А. Использование анимационных возможностей среды geogebra при изучении обратных функций. - Красноярск: Материалы VIII Всероссийской научно-методической конференции с международным участием «Информационные технологии в математике и математическом образовании», 2019.
- 28. Ларин С.В., Сивухина Е.А. Использование компьютерной анимации при изучении обратных тригонометрических функций // Международный сборник Материалы IV Международной научной конференции «Информатизация образования и методика электронного обучения: цифровые технологии в образовании»научных трудов «Актуальные проблемы обучения математике в школе и вузе». - Красноярск: Сиб. федер. ун-т, 2020.
- 29. Ларин С.В., Сивухина Е.А., Казакова Е.В., Чилбак-оол С.В., Бурнакова М.В. О создании мультимедийного дидактического материала по алгебре 7 класса. // Международный сборник

научных трудов «Актуальные проблемы обучения математике в школе и вузе». - Москва: «Политоп», 2017.

- 30. Лариончикова А.А. Лабораторные работы по преобразованиям тригонометрических функций. // Сб. материалов V Всероссийской научно-практической конференции студентов, аспирантов и школьников.. - Красноярск: Сб. материалов V Всероссийской научно-практической конференции студентов, аспирантов и школьников., 2020.
- 31. Лариончикова А.А., Чернова Н.Н. Использование анимационных рисунков на уроках математики в 5 классе. // XIX Международный научно-практический форум студентов, аспирантов и молодых ученых. СОВРЕМЕННАЯ МАТЕМАТИКА И МАТЕМАТИЧЕСКОЕ ОБРАЗОВАНИЕ В КОНТЕКСТЕ РАЗВИТИЯ КРАЯ: ПРОБЛЕМЫ И ПЕРСПЕКТИВЫ. Материалы III Всероссийской научно-практической конференции студентов, аспирантов и школьников.. - 2018.
- 32. Мордашева Т.Ю. Использование приложения GeoGebra на уроках математики // Педагогический опыт: теория, методика, практика.. 2016.
- 33. Мордкович, А.Г., Денищева Л.О., Звавич Л.И., Корешкова Т.А., Мишустина Т.Н., Рязановский А.Р., Семенов, П.В. Алгебра и начала математического анализа. 10 класс.. - Москва: Мнемозина, 2018.
- 34. Мугаллимова С.Р. Методические особенности организации компьютерного эксперимента с использованием системы динамической математики GeoGebra при работе с математическими утверждениями // Мир науки. Педагогика и психология. 2020.

35. Мугаллимова С.Р., Абакарова З.С. Роль и место систем

динамической математики для формирования математических понятий у учащихся на уроках геометрии // Материалы «Актуальные вопросы математического образования: состояние, проблемы и перспективы развития». - Сургут: Сургут: ХМАО-Югры «Сургутский государственный педагогический университет», 2019.

- 36. Ошергина Н. В., Горев П. М. Исследовательская деятельность при обучении математике учащихся средней школы // Научно-методический электронный журнал «Концепт». 2016.
- 37. ПРОБЛЕМА ТРАДИЦИОННОГО ОБУЧЕНИЯ В СОВРЕМЕННОЙ ШКОЛЕ // cyberleninka URL: https://cyberleninka.ru/article/n/problema-traditsionnogo-obucheniyav-sovremennoy-shkole (дата обращения: 2021).
- 38. Павлова М.А. Исследовательское обучение математике учащихся основной школы во внеурочное время с использованием системы динамической геометрии: дис. ... канд. пед. наук. - Елецк, 2018.
- 39. Паршина Т.Ю. Исследовательские задачи в обучении алгебре в общеобразовательной школе // Наука и перспективы. 2018.
- 40. Понятие лабораторной работы // URL: https://studbooks.net/1918342/pedagogika/ponyatie\_laboratornoy\_rabot y (дата обращения: 2021).
- 41. Развитие экспериментального мышления в процессе профессиональной подготовки будущих учителей математики // Сборник научных трудов V Международной конференции. -<br>Екатеринбург: Министерство науки и высшего образования Российской Федерации, Уральский государственный

педагогический университет , 2019.

- 42. Роль и место лабораторных работ в практике обучения школьников математике // elibrary URL: https://elibrary.ru/item.asp?id=27615689 (дата обращения: 2021).
- 43. Сафонов В. И., Бакаева О. А., Тагаева Е. А. Потенциальные возможности интерактивной среды Geogebra в реализации преемственности математического образования «школа-вуз» // Перспективы науки и образования. 2019.
- 44. Сивухина Е.А. Анимационно-геометрическое вычерчивание графиков функций // «Современная математика и математическое образование в контексте развития края: проблемы и перспективы». - Красноярск: Материалы V Всероссийской научно-практической конференции студентов, аспирантов и школьников , 2020.
- 45. Синицина Т.В,Артищева Е.К Выполнение лабораторной работы по математике в различных компьютерных средах как элемент формирования исследовательской компетентности // - Санкт-Петербург: Министерство науки и высшего образования Российской Федерации, Военный институт (ЖДВ и ВОСО), 2020.
- 46. Современные проблемы и перспективы обучения математике, физике, информатике в школе и вузе // - Вологда: Министерство науки и высшего образования Российской Федерации, Вологодский государственный университет, Вологодское отделение Научно-методического совета по математике, 2018.
- 47. Стифорова А.А., Евелина Л.Н. Исследовательские задачи на уроке математики как форма организации исследовательской деятельности школьников // Материалы Международной научнопрактической конференции «Актуальные проблемы

естественнонаучного и математического образования».<br>Самара: Самара: СГСПУ, 2016.

- 48. Ушакова М.А. Применение графических пакетов на уроках математики в средней школе // Наука и перспективы. - 2019.
- 49. Ушакова М.А., Неустроева А.В. Использование возможностей сервиса GeoGebra.org при обучении математике // Наука и перспективы. - 2015.
- 50. Что такое лабораторная работа? // URL: http://xn- b1aecb4bbudibdie.xn--p1ai/referaty-kursovye/chto-takoelaboratornaya-rabota/ (дата обращения: 2021).

## **ПРИЛОЖЕНИЯ**

Приложение А

# **Альбом анимационных рисунков – на прилагаемом диске**